# DECpc AXP 150 and DEC 2000 Model 300 AXP

# Adaptec AHA-1742A SCSI Adapter User Information

Order Number: EK-A0652-UG.001

**July 1993** 

This manual describes how to install, configure, and use the Adaptec AHA-1742A SCSI adapter for the DEC 2000 Model 300 AXP and DECpc AXP 150 systems.

**Revision Information:** This is a new manual.

#### First Printing, July 1993

Possession, use, or copying of the software described in this documentation is authorized only pursuant to a valid written license from Digital, an authorized, sublicensor, or the identified licensor.

While Digital believes the information included in this publication is correct as of the date of publication, it is subject to change without notice.

Digital Equipment Corporation makes no representations that the interconnection of its products in the manner described in this document will not infringe existing or future patent rights, nor do the descriptions contained in this document imply the granting of licenses to make, use, or sell equipment or software in accordance with the description.

© Digital Equipment Corporation 1993.

All Rights Reserved.

The postpaid Reader's Comments form at the end of this document requests your critical evaluation to assist in preparing future documentation.

The following are trademarks of Digital Equipment Corporation: AXP, DEC, DECpc, Digital, OpenVMS, VAX DOCUMENT, the AXP logo, and the DIGITAL logo.

OSF/1 is a registered trademark of the Open Software Foundation, Inc.

All other trademarks and registered trademarks are the property of their respective holders.

This document was prepared using VAX DOCUMENT, Version 2.1.

# Contents

| Pr | reface                                | V   |
|----|---------------------------------------|-----|
| 1  | Installing the SCSI Adapter           |     |
|    | Introduction                          | 1–1 |
|    | About the AHA-1742A SCSI Adapter      | 1–1 |
|    | In This Chapter                       | 1–1 |
|    | Preparing to Install the SCSI Adapter | 1–2 |
|    | Before You Begin                      | 1–2 |
|    | Disabling the Floppy Controller       | 1–3 |
|    | Disabling the Floppy Controller       | 1–3 |
|    | Removing the Onboard SCSI Terminators | 1–4 |
|    | Removing the Onboard SCSI Terminators | 1–4 |
|    | Installing the SCSI Adapter           | 1–5 |
|    | Installation Procedure                | 1–5 |
|    | Connecting External SCSI Devices      | 1–6 |
|    | Connection Procedure                  | 1–6 |
|    | Connection Illustration               | 1–7 |
|    | Testing the SCSI Connection           | 1–8 |
|    | Updated SHOW DEVICE Display           | 1–8 |
| 2  | Configuring the SCSI Adapter          |     |
|    | Introduction                          | 2–1 |
|    | In This Chapter                       | 2-1 |
|    | EISA Configuration Utility (ECU)      | 2–2 |
|    | Running the ECU                       | 2–2 |
|    | Changing the Configuration            | 2–2 |
|    | Default Configuration                 | 2–3 |

| 3  | Trouble  | shooting                                                                                                    |                                               |
|----|----------|----------------------------------------------------------------------------------------------------|-----------------------------------------------|
|    |          | Summary                                                                                                    | 3–1<br>3–1                                    |
| Α  | Specific | cations                                                                                                    |                                               |
|    |          | Introduction In This Appendix SCSI Adapter Specification SCSI Adapter Specification Summary SCSI Port Pin Specification Summary SCSI Port Illustration SCSI Port Pin Specification | A-1<br>A-2<br>A-2<br>A-3<br>A-3<br>A-3<br>A-3 |
| In | dex      |                                                                                                    |                                               |
| E> | amples   |                                                                                                    |                                               |
|    | 1–1      | Updated SHOW DEVICE Display                                                                                                    | 1–8                                           |
| Fi | gures    |                                                                                                    |                                               |
|    | 1–1      | Disabling the Floppy Controller                                                                                                    | 1–3                                           |
|    | 1–2      | Removing the SCSI Terminators                                                                                                    | 1–4                                           |
|    | 1–3      | Connecting an External SCSI Device                                                                                                    | 1–7                                           |
|    | A-1      | SCSI Port                                                                                                    | A-3                                           |
| Та | bles     |                                                                                                    |                                               |
|    | 1–1      | Preinstallation Procedure                                                                                                    | 1–2                                           |
|    | 1–2      | Connecting External Devices                                                                                                    | 1–6                                           |
|    | 1–3      | Testing the SCSI Connection Using the SHOW DEVICE Display                                                                                                    | 1–8                                           |
|    | 2–1      | Configuration Settings                                                                                                    | 2–2                                           |
|    | 2–2      | Default Configuration                                                                                                    | 2–3                                           |
|    | 3–1      | Troubleshooting Table                                                                                                    | 3–1                                           |
|    | A–1      | Specification Table                                                                                                    | A-2                                           |
|    | A-2      | SCSI Port Pin Specification                                                                                                    | A-3                                           |

## **Preface**

## Purpose of This Manual

This manual describes how to install, configure, and use the Adaptec AHA-1742A SCSI adapter in the DEC<sup>TM</sup> 2000 Model 300 AXP<sup>TM</sup> or DECpc<sup>TM</sup> AXP 150 systems.

#### **Audience**

This manual is intended for anyone installing, configuring, or using the Adaptec AHA-1742A SCSI adapter in the DEC 2000 Model 300 AXP or DECpc AXP 150 systems. It is written for both experienced and inexperienced users.

## Structure of This Manual

This manual contains three chapters, an appendix, and an index as follows:

- Chapter 1 describes how to install and use the SCSI adapter.
- Chapter 2 describes how to configure the SCSI adapter.
- Chapter 3 contains troubleshooting information.
- Appendix A lists the specifications for the SCSI adapter.
- The index is a reference to the main topics in the manual.

## Associated Information

See the *DECpc AXP 150 and DEC 2000 Model 300 AXP Customer Technical Information* manual for associated information.

#### Conventions

The following conventions are used in this manual:

| Convention  | Description                                                                                                    |
|-------------|----------------------------------------------------------------------------------------------------|
| monospace   | Text displayed on the screen is shown in monospace type.                                                                                                    |
| italic type | Italic type emphasizes important information, indicates variables, and indicates complete titles of manuals.                                                    |
| n.nn        | A period in numerals signals the decimal point indicator. For example, 1.75 equals one and three-fourths.                                                       |
| UPPERCASE   | Words in uppercase indicate a command.                                                                                                    |
| n           | A lowercase italic <i>n</i> indicates the generic use of a number. For example, 19 <i>nn</i> indicates a 4-digit number in which the last 2 digits are unknown. |
| Note        | A note contains information of special importance to the reader.                                                                                                |
| Caution     | A caution contains information to prevent damage to the equipment.                                                                                              |

# Installing the SCSI Adapter

#### Introduction

This chapter describes how to install and connect the AHA-1742A SCSI adapter.

#### About the **AHA-1742A** SCSI Adapter

The AHA-1742A SCSI adapter provides a diskette drive controller and it allows you to connect up to seven SCSI devices, either internal or external, to the system.

#### In This Chapter

This chapter contains the following sections:

- Preparing to Install the SCSI Adapter
- **Disabling the Floppy Controller**
- Removing the Onboard SCSI Terminators
- **Installing the SCSI Adapter**
- **Connecting External SCSI Devices**

### **Preparing to Install the SCSI Adapter**

#### **Before You** Begin

Before you install the AHA-1742A SCSI adapter, you must determine if it is the first or the second SCSI adapter in the system. If it is the second SCSI adapter in the system, you must disable the floppy disk controller. You must also decide whether you are using the SCSI adapter to connect internal or external SCSI devices to the system. Table 1–1 describes the actions you should take.

Table 1-1 Preinstallation Procedure

| Adapter | Internal Devices                          | External Devices                                                                                                    |  |
|---------|-------------------------------------------|----------------------------------------------------------------------------------------------------|--|
| First   | No action required.                       | If you are ready to connect the external SCSI devices immediately after installing the SCSI adapter, remove the terminators from the SCSI adapter. See the section entitled Removing the Onboard SCSI Terminators for information on removing the terminators.    |  |
| Second  | No internal device connections permitted. | If you are connecting external devices, do the following:                                                                                                    |  |
|         |                                           | <ol> <li>Disable the floppy controller on the SCSI<br/>adapter. See the section entitled Disabling<br/>the Floppy Controller for information on<br/>disabling the floppy controller.</li> </ol>                                                                   |  |
|         |                                           | 2. If you are ready to connect the external SCSI devices immediately after installing the SCSI adapter, remove the terminators from the SCSI adapter. See the section entitled Removing the Onboard SCSI Terminators for information on removing the terminators. |  |

## **Disabling the Floppy Controller**

Disabling the Floppy Controller

If you are installing a second SCSI adapter in the system, you must disable the floppy disk controller on the second SCSI adapter. To disable the floppy controller, remove the jumper from pin number 1 of J6 on the SCSI adapter. Figure 1-1 shows the default position of the jumper.

Figure 1-1 Disabling the Floppy Controller

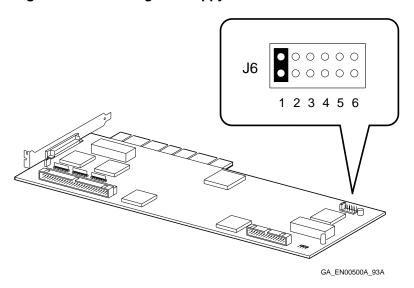

## **Removing the Onboard SCSI Terminators**

## Removing the Onboard SCSI **Terminators**

If you want to connect external SCSI devices to the system unit, you must remove the three onboard SCSI terminators from the SCSI adapter. Figure 1–2 shows how to remove the SCSI terminators (1) from the SCSI adapter.

Figure 1–2 Removing the SCSI Terminators

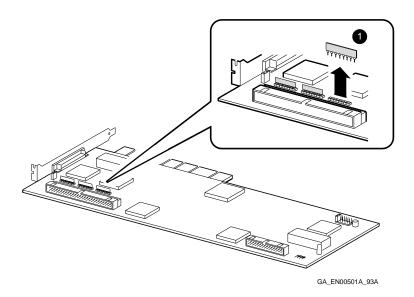

## **Installing the SCSI Adapter**

#### Installation **Procedure**

When you have performed the tasks described in the section entitled Preparing to Install the SCSI Adapter, you are ready to install the SCSI adapter. For information on opening the system unit and installing an option board see the DECpc AXP 150 and DEC 2000 Model 300 AXP Customer Technical Information manual.

| <br>Note |  |
|----------|--|
| <br>     |  |

If you are replacing the default SCSI adapter or installing the first SCSI adapter, you must replace the SCSI ribbon cables after you have installed the SCSI adapter.

## **Connecting External SCSI Devices**

#### Connection **Procedure**

You must connect all external SCSI devices to the system unit before system power-up. Table 1-2 describes how to connect an external SCSI device to the system.

Table 1-2 Connecting External Devices

| Step | Action                                                                                                    |
|------|----------------------------------------------------------------------------------------------------|
| 1    | Hold in both connector clips on one end of the SCSI cable and connect it to the SCSI port on the system unit, then release the clips. |
| 2    | Connect the other end of the SCSI cable to the SCSI device.                                                                           |
| 3    | Set the on/off switches on the device, on other peripherals connected to the system unit, and on the system unit to the on position.  |

#### Connection Illustration

Figure 1–3 shows how to connect the SCSI device to the system unit.

Figure 1–3 Connecting an External SCSI Device

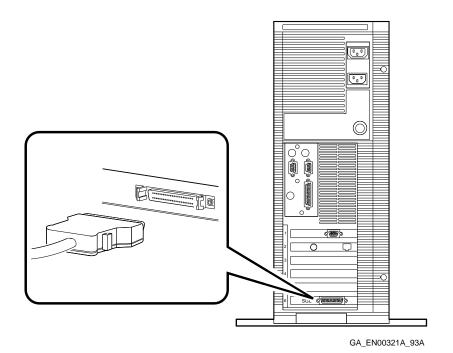

#### Connecting External SCSI Devices

## Testing the SCSI Connection

Table 1-3 lists the steps that you must follow to test the SCSI connection.

Table 1-3 Testing the SCSI Connection Using the SHOW **DEVICE Display** 

| Step | Action                                                                                    | Result                                                                                                    |
|------|-------------------------------------------------------------------------------------------|----------------------------------------------------------------------------------------------------|
| 1    | Enter the SHOW DEVICE command (1) to display the SCSI configuration.                      | The system responds with a display similar to Example 1–1.                                                                                                    |
| 2    | Examine the BOOTDEV column (2) to make sure that all the devices are listed.              | If a device is not listed, see<br>Chapter 3 for information on<br>troubleshooting.                                                                                     |
| 3    | Examine the ADDR column (③) to make sure that the SCSI ID in each SCSI address is unique. | If the SCSI ID is not unique, you must reset the SCSI ID on the new device to an unused SCSI ID. See the device documentation for information on setting the SCSI IDs. |

#### **Updated SHOW DEVICE Display**

Example 1-1 shows a sample of an updated SHOW DEVICE display.

#### Example 1-1 Updated SHOW DEVICE Display

>>> SHOW DEVICE 1

| <b>2</b> | <b>③</b> |         |       |           |     |          |
|----------|----------|---------|-------|-----------|-----|----------|
| BOOTDEV  | ADDR     | DEVTYPE | RM/FX | DEVNAM    | REV | NUMBYTES |
|          |          |         |       |           |     |          |
| DKA0     | A/0/0    | DISK    | FX    | RZ25      |     | 426.25MB |
| DKA100   | A/1/0    | DISK    | FX    | RZ25      |     | 426.25MB |
| MKA200   | A/2/0    | TAPE    | RM    | TZK10     |     | 0.00KB   |
| DKA400   | A/4/0    | RODISK  | RM    | RRD42     |     |          |
| HOST     | A/7/0    | PROC    |       | AHA1742/A | A   |          |

# **Configuring the SCSI Adapter**

Introduction This chapter describes how to configure the system after you

have installed the AHA-1742A SCSI adapter.

In This Chapter This chapter contains the following section:

EISA Configuration Utility (ECU)

## **EISA Configuration Utility (ECU)**

#### Running the **ECU**

To configure the Ethernet controller within the system or to change the configuration settings, you must run the ECU. See the DECpc AXP 150 and DEC 2000 Model 300 AXP Customer Technical Information manual for information on running the ECU.

#### Changing the Configuration

You can use the ECU to change the configuration of the SCSI adapter. Table 2-1 shows the functions and the corresponding choice of settings that are available for the AHA-1742A SCSI adapter.

Table 2-1 Configuration Settings

| Function                   | Choice of Settings                                                                                                    |
|----------------------------|----------------------------------------------------------------------------------------------------|
| Host Adapter Interface     | Enhanced mode only                                                                                                    |
| Host Adapter BIOS          | BIOS Base Address CC000H BIOS Base Address D0000H BIOS Base Address D4000H BIOS Base Address D8000H BIOS Base Address DC000H BIOS Base Address E0000H BIOS Base Address E4000H BIOS Base Address E8000H BIOS Base Address EC000H BIOS Base Address C8000H BIOS Base Address C8000H BIOS Disabled |
| Host Adapter SCSI ID       | Device ID 7 Device ID 6 Device ID 5 Device ID 4 Device ID 3 Device ID 2 Device ID 1 Device ID 0                                                                                                    |
| SCSI Bus Reset at Power-on | Enable SCSI Bus Reset<br>Disable SCSI Bus Reset                                                                                                    |

#### Default Configuration

Table 2-2 shows the default configuration settings for the AHA-1742A SCSI adapter.

Table 2–2 Default Configuration

| Function                   | Default Setting          |
|----------------------------|--------------------------|
| Host Adapter Interface     | Enhanced Mode            |
| Host Adapter BIOS          | BIOS Base Address CC000H |
| Host Adapter SCSI ID       | Device ID 7              |
| SCSI Bus Reset at Power-on | Enable SCSI Bus Reset    |
|                            |                          |

# **Troubleshooting**

#### **Summary**

This section describes some of the problems that can occur with the AHA-1742A SCSI adapter. It suggests possible causes for the problems and actions that you can take to correct them.

# Identifying and Solving Problems

Table 3–1 describes how to identify and solve problems by interpreting correctly the symptoms that are occurring.

Table 3-1 Troubleshooting Table

| Symptom                                                                         | Possible Cause                                                                                                   | Recommended Action                                                                                             |  |
|---------------------------------------------------------------------------------|----------------------------------------------------------------------------------------------------|----------------------------------------------------------------------------------------------------|--|
| The SCSI adapter device name does not appear in the power-up self-test display. | The SCSI adapter is not seated firmly.                                                                           | Remove the SCSI adapter and reinsert it <i>firmly</i> in the option slot.                                      |  |
|                                                                                 | The SCSI adapter is not correctly configured or the configuration conflicts with another installed option board. | Use the ECU to check the configuration and if necessary, reconfigure the SCSI adapter to resolve the conflict. |  |
| The SHOW DEVICE display does not include all of the SCSI devices.               | The device IDs are set incorrectly.                                                                              | Check that each SCSI device connected to the SCSI bus has a unique SCSI ID.                                    |  |

(continued on next page)

## Troubleshooting

Table 3-1 (Cont.) Troubleshooting Table

| Symptom                                                   | Possible Cause                                                                  | Recommended Action                                                                                                    |
|-----------------------------------------------------------|---------------------------------------------------------------------------------|----------------------------------------------------------------------------------------------------|
|                                                           | The SCSI cable or device is faulty.                                             | Replace the SCSI cable or device.<br>See the <i>DECpc AXP 150 and DEC 2000 Model 300 AXP Customer Technical Information</i> for more information on replacing cables and devices.                                                         |
| The SHOW DEVICE display does not include the floppy disk. | The diskette drive is faulty or the ID select switch is positioned incorrectly. | See the <i>DECpc AXP 150 and DEC 2000 Model 300 AXP Customer Technical Information</i> for more information.                                                                                                    |
|                                                           | The SCSI adapter or the system board is faulty.                                 | See the <i>DECpc AXP 150</i> and <i>DEC 2000 Model 300 AXP Customer Technical Information</i> for more information. If the problem persists, contact your system administrator.                                                           |
| You cannot read or write from a SCSI device.              | The media is faulty.                                                            | See the DECpc AXP 150 and DEC 2000 Model 300 AXP Customer Technical Information for more information on troubleshooting the SCSI drive.                                                                                                   |
|                                                           | The error could be a system error.                                              | Enter the SHOW DEVICE command to display the device configuration.                                                                                                    |
| System displays a SCSI device error.                      | SCSI bus is not properly terminated.                                            | If external devices are connected to the system, check that they are terminated correctly.  If there are no external devices connected to the system, check that the SCSI adapter and the end of the SCSI cable are terminated correctly. |

(continued on next page)

## Troubleshooting

Table 3-1 (Cont.) Troubleshooting Table

| faulty.  The error code of | Possible Cause                               | Recommended Action                                                                                                    |  |  |
|----------------------------|----------------------------------------------|----------------------------------------------------------------------------------------------------|--|--|
|                            | The SCSI adapter is faulty.                  | See the <i>DECpc AXP 150 and DEC 2000 Model 300 AXP Customer Technical Information</i> for information on testing the SCSI adapter.                                             |  |  |
|                            | The error code could be a system error code. | See the <i>DECpc AXP 150</i> and <i>DEC 2000 Model 300 AXP Customer Technical Information</i> for more information. If the problem persists, contact your system administrator. |  |  |

# A

# **Specifications**

Introduction

In This Appendix This appendix contains the following sections:

- SCSI Adapter Specification
- SCSI Port Pin Specification

## **SCSI Adapter Specification**

#### SCSI Adapter Specification Summary

Table A–1 lists the physical specifications for the AHA-1742A SCSI adapter.

Table A-1 Specification Table

| Power Requirements                |                             |
|-----------------------------------|-----------------------------|
| DC Amps @ 5V ± 0.25V              | 2.9 Amps (maximum)          |
| Operating Environment             |                             |
| Operating temperature             | 0°C to 55°C                 |
| Storage temperature               | — 40°C to 75°C              |
| Relative humidity                 | 10% to 95% (non-condensing) |
| EISA Identification               |                             |
| Adaptec AHA-1742A SCSI<br>Adapter | ADP0002                     |

## **SCSI Port Pin Specification**

#### Summary

This section lists the pin specifications for the SCSI port.

# SCSI Port Illustration

Figure A-1 shows the pin numbers on the SCSI port.

Figure A-1 SCSI Port

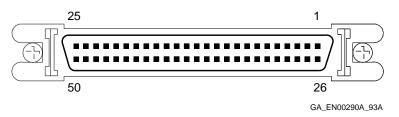

# SCSI Port Pin Specification

Table A-2 describes the functions of the pins on the SCSI port.

Table A-2 SCSI Port Pin Specification

| Pin | Function       | Pin | Function             |
|-----|----------------|-----|----------------------|
| 1   | Chassis ground | 26  | SCSI bus data 0      |
| 2   | Chassis ground | 27  | SCSI bus data 1      |
| 3   | Chassis ground | 28  | SCSI bus data 2      |
| 4   | Chassis ground | 29  | SCSI bus data 3      |
| 5   | Chassis ground | 30  | SCSI bus data 4      |
| 6   | Chassis ground | 31  | SCSI bus data 5      |
| 7   | Chassis ground | 32  | SCSI bus data 6      |
| 8   | Chassis ground | 33  | SCSI bus data 7      |
| 9   | Chassis ground | 34  | SCSI bus data parity |
| 10  | Chassis ground | 35  | Chassis ground       |
| 11  | Chassis ground | 36  | Chassis ground       |

(continued on next page)

## SCSI Port Pin Specification

Table A-2 (Cont.) SCSI Port Pin Specification

| Pin | Function       | Pin | Function       |
|-----|----------------|-----|----------------|
| 12  | Chassis ground | 37  | Chassis ground |
| 13  | Not used       | 38  | Term power     |
| 14  | Chassis ground | 39  | Chassis ground |
| 15  | Chassis ground | 40  | Chassis ground |
| 16  | Chassis ground | 41  | SCSI bus ATN   |
| 17  | Chassis ground | 42  | Chassis ground |
| 18  | Chassis ground | 43  | SCSI bus BSY   |
| 19  | Chassis ground | 44  | SCSI bus ACK   |
| 20  | Chassis ground | 45  | SCSI bus RST   |
| 21  | Chassis ground | 46  | SCSI bus MSG   |
| 22  | Chassis ground | 47  | SCSI bus SEL   |
| 23  | Chassis ground | 48  | SCSI bus CD    |
| 24  | Chassis ground | 49  | SCSI bus REQ   |
| 25  | Chassis ground | 50  | SCSI bus I/O   |

## Index

## Configuring the SCSI adapter changing the configuration, 2-2 configuration settings, 2-2 running the ECU, 2-2 Ε EISA Configuration Utility, 2-2 External SCSI devices, 1-2 connecting, 1-6 testing the connection, 1-8 Floppy controller, 1-2 disabling, 1-3 Installing the SCSI adapter installation procedure, 1-5 preparation, 1-2 Internal SCSI devices, 1-2 S SCSI devices external, 1-2 internal, 1–2 SCSI ribbon cables, 1-5 SCSI terminators removing, 1-4

```
Specifications
SCSI adapter specification, A-2
SCSI port pin specification, A-3
```

#### T

Troubleshooting, 3-1